## cara rekam dam rilis podcast gratis

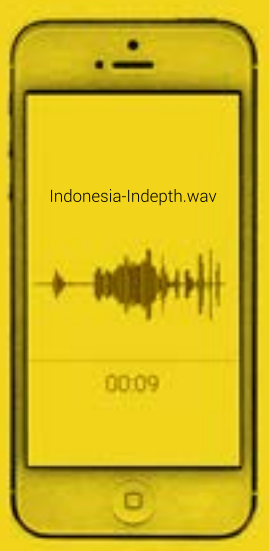

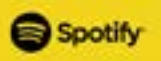

**INDONESIAINDEPTH.COM** 

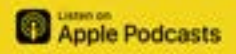

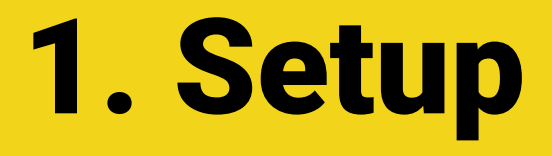

download 'Anchor' di Playstore atau Appstore

Banyak platform yang mudah dan gratis, salah satunya adalah Anchor. Anchor adalah aplikasi untuk merekam, men-edit,dan merilis podcast.

Lalu kalian akan masuk ke halaman trailer. Kalian bisa rekam intro pendek untuk podcast kalian dan bisa ditambah background music.

#### **→ Jika kalian tidak mau buat trailer sekarang, kalian bisa buat lain waktu.**

Tekan icon (X) untuk dibawa ke episode builder dankalianakanmelihat"*howtostartyourpodcast in4easysteps*."

Di episode builder, tap  $t$ anda $(+)$ untuk melihat podcasting tools kalian

Tap **Record** untuk mulai merekam

Tap $(x)$ untuk berhentimerekam

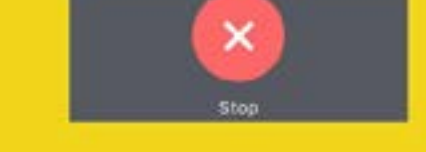

**Recording dengan Anchor di handphone maksimal 60 menit, tapi kalian bisa merekam** segment tambahan dan memasukkannya di **episode builder.** 

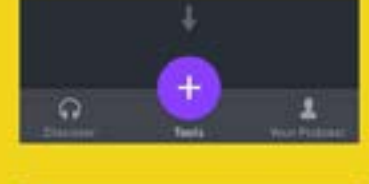

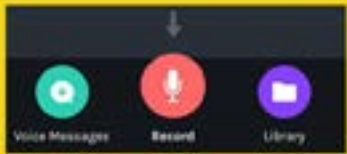

**R** 

 $\blacktriangleright$ 

 $\bullet$ 

Tekan simbol ( ••• ) untuk membuka opsi untuk segment yang terdapat di episode builder.

Di halaman berikutnya kalian bisa mendengar preview hasil rekaman kalian. Tap opsi file dan tekan**"editaudio"**.

Gunakan**Split**untukmen-cut audio yang diinginkan. Hasil cut ini bisa kalian simpan atau buang.

3. E

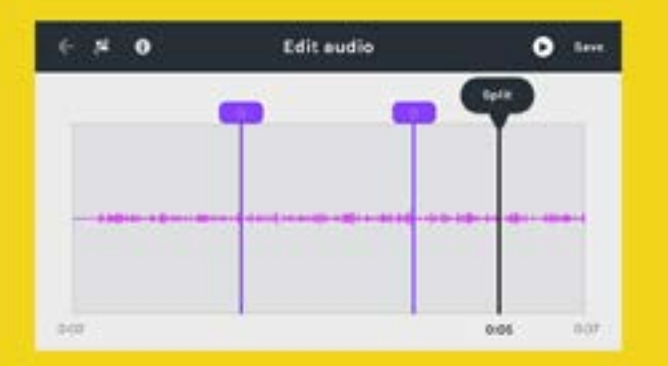

Selain edit, ada juga opsi background music. Kalian bisa pilih lagu dengan tema/mood yang berbeda dari menu yang ada.

**→ Pastikan setelah itu tekan'Save'untuk menyimpan edit kalian.** 

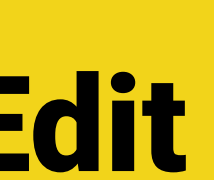

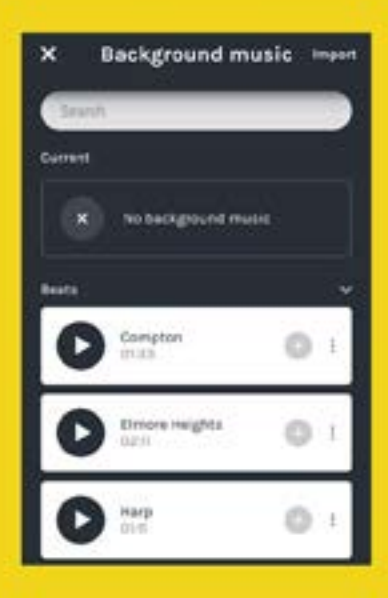

Kamu juga bisa menambah berbagai audiolainmelalui**Tools.**

Gunakan**Library**untukmengunakanaudio yangdirekamsebelumnya.Tekan**Import** di kana atas untuk pilih audio dari handphone untuk di upload.

Kalianbisamenambah**Sound**untuk penekanan,**Interludes**untuktransisidiantara segment kalian, dan **Voice Messages** untuk memasukan audio dari pendengar kalian.

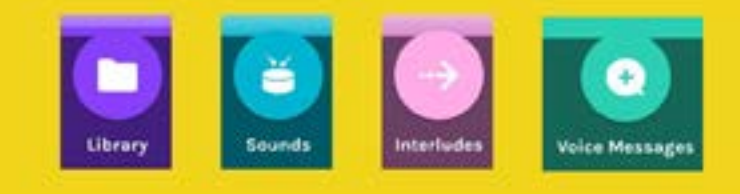

# **Publish**

Kalausudahselsaimerekam episode, tekan **Publish**.

Berikan judul dan deskripsi untuk episode kalian. (Pastikan singkat, padat, dan jelas!)

Ini akan terlihat dipencarian podcast dan membantu pendengar menemukan podcast kalian...

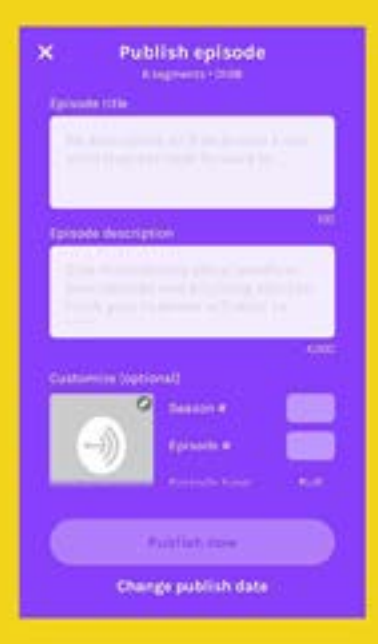

Sebelum mem-publish episode pertama kalian, berilah podcast kalian nama yang memorable

Upload cover art atau pilih dari gambar, huruf, dan warnayangadadengan**CoverArtCreator**. Gambar kalian sebaiknya berbentuk kotak, sebesar 3000x3000 pixel yang akan menggambarkan podcastnya. Kalian akan selalu bisa mengganti nya di lain waktu.

#### **SekarangPodcastkaliansudahsiap!**

Langkah berikutnya adalah untuk menyebarkannya di berbagai platform. Untuk memilih distribusi secara otomatis dari Anchor, pastikan untuk menekan "**Great, thanks**" di layar yang ada.

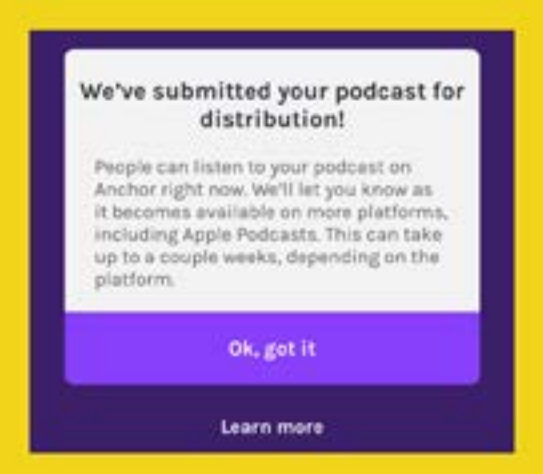

Selamat! Podcast kalian sudah didistribusi di platform lain Sekarang kalian bisa melanjutkan dengan menekan **"Ok,gotit.**"

## **adapertanyaanlain?**

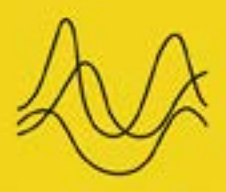

#### INDONESIA **IN-DEPTH**

### **tanya kami!**

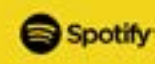

INDONESIAINDEPTH.COM

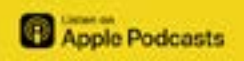